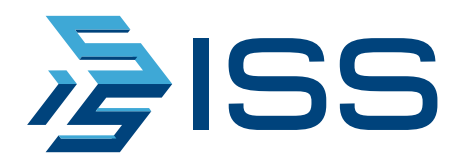

# SecurOS GIS

Геоинформационная система для мониторинга и управления пространственно-привязанными данными SecurOS

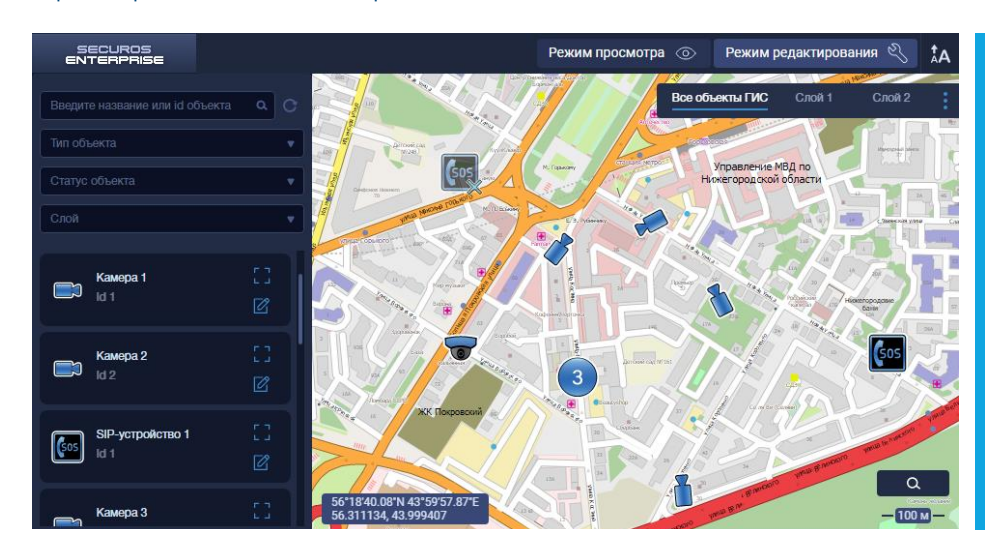

Программный модуль SecurOS GIS создан для работы с объектами SecurOS с ГИС-карты. Доступен для работы без доступа в интернет — в офлайн режиме.

Обеспечивает функции визуального отображения объектов, их поиска по географическим данным, управления объектами и мониторинга их состояния.

SecurOS GIS является эффективным инструментом для визуализации местоположения объектов, таких как камеры, устройства двусторонней связи и СКУД-устройства, а также обеспечивает возможность оперативной обработки тревожных событий, поступающих от этих объектов.

Функционал модуля дает возможность эффективно контролировать территории большой площади и/или протяженности с тысячами и десятками тысяч объектов в составе распределенной системы безопасности SecurOS и отслеживать события, угрожающие безопасности инфраструктуры и людей.

Являясь нативной системой по отношению к платформе видеоменеджмента SecurOS, SecurOS GIS поддерживает работу с Медиа Клиентом — базовым интерфейсом SecurOS для работы с видео и аудио данными. Возможность сопряженной работы интерфейсов позволяет пользователю оперативно реагировать на происшествия.

# Применение

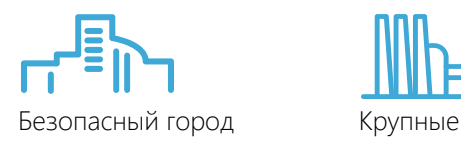

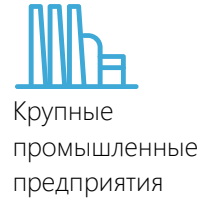

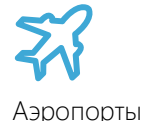

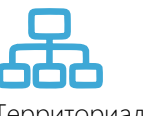

Аэропорты Территориальноразделенные объекты SecurOS GIS поддерживает работу с ГИС-картами OpenStreetMap (.osm)

Функциональность модуля доступна:

- в редакциях SecurOS Premium, SecurOS Enterprise, SecurOS MCC, SecurOS MCC РА для ОС Windows;
- в редакции SecurOS Enterprise для ОС Linux.

## Ключевые возможности

- 1. Работа с картографическими данными: отображение карт местности и работа с ними; поиск и переход по адресам, географическим координатам, по названиям географического объекта (меткам).
- 2. Работа с объектами SecurOS: размещение объектов на карте, отображение объектов и их состояний в режиме реального времени, отправка команд.
	- Загрузка и дальнейшая работа с фрагментами ГИС-карты произвольного размера: от территории небольшого предприятия до мегаполиса или области;
	- Размещение на ГИС-карте и отслеживание состояния объектов SecurOS (серверов, камер, SIP-устройств и СКУД-устройств);
	- Создание слоев, привязка объектов к слоям и выбор слоев для отображения и работы;
	- Работа с одной и той же ГИС-картой большого количества операторов одновременно (с нескольких Рабочих мест оператора или Профилей рабочих мест оператора);
	- Поиск объектов по параметрам: тип объекта, принадлежность к определенному слою, метка,

ID (название), адрес, географические координаты — с позиционированием ГИС-карты на искомом объекте;

- Масштабирование ГИС-карты. При уменьшении масштаба карты, находящиеся рядом друг с другом объекты «сливаются» в объединяющие пиктограммы, на которых указано количество таких «слитых» объектов;
- Просмотр видео (осуществляется переход к Медиа Клиенту SecurOS);
- Выделение красным цветом групп объектов, если хотя бы один объект из группы находится в состоянии тревоги.

#### Функционал пользователя

- Поиск объекта и переход к выбранному объекту на карте,
- Просмотр сведений об объекте (ID и тип объекта, текущий статус, наличие привязки к слою, географические координаты текущего местоположения объекта),
- Переход к просмотру видео,
- Возможность отображения зоны обзора камеры и ориентация камеры на карте (вручную) по ее фактическому полю зрения,
- Работа с несколькими Медиа Клиентами из одного интерфейса ГИС,
- Управление поворотными камерами с карты. При этом на карте будет отображена реальная зона обзора PTZ-камеры. *Для этого камеры должны быть ONVIF-совместимыми, должны поддерживать управление PTZ с использованием абсолютных координат, и их необходимо откалибровать при расположении на ГИС-карте,*
- Возможность настройки отображения имени, идентификатора и состояния объекта на ГИС-карте,

2023 © ISS | Информация в документе может быть изменена без предварительного уведомления. Свяжитесь с представителем ISS для получения актуальной спецификации.

# SS Product Overview | SecurOS GIS

- Возможность сохранения персональных настроек: имен, состояний, зон обзора камер, масштаба карты и др.,
- Визуальное выделение камер, которые отображаются на связанном Медиа Клиенте,
- Сортировка результатов поиска по именам и идентификаторам объектов,
- Возможность отфильтровать объекты, ранее размещенные на ГИС-карте,
- Работа с объектами из Удаленных Систем в ГИС, настроенном в МСС Direct Connect,
- Отправка команд камерам и СКУД-устройствам из интерфейса ГИС,
- Переход к видео в Медиа Клиенте с помощью drag and drop одного объекта из интерфейса ГИС,
- Переход к видео группы камер в Медиа Клиенте с помощью выделения интересующей области на ГИСкарте.

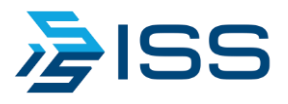

## Интеллектуальные Системы Безопасности

Россия, 123308, Москва, ул. Мневники, дом 17 +7 (495) 645-21-21 info@iss.ru | www.iss.ru